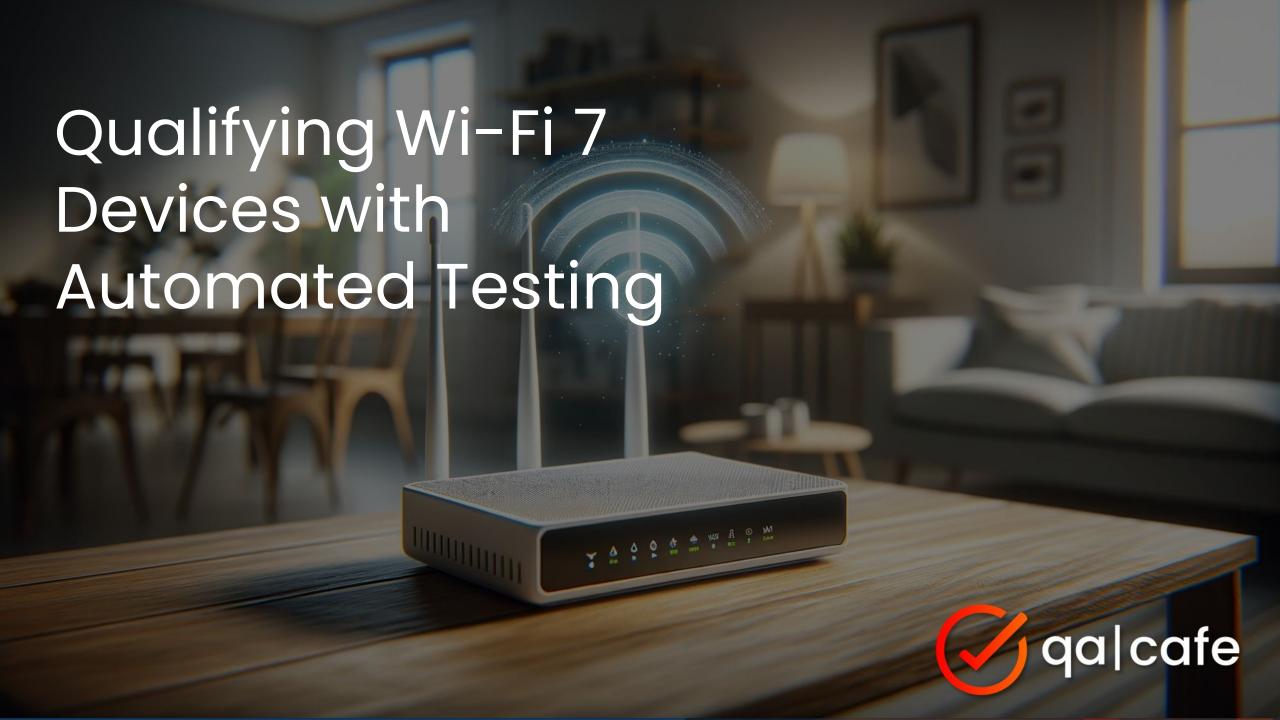

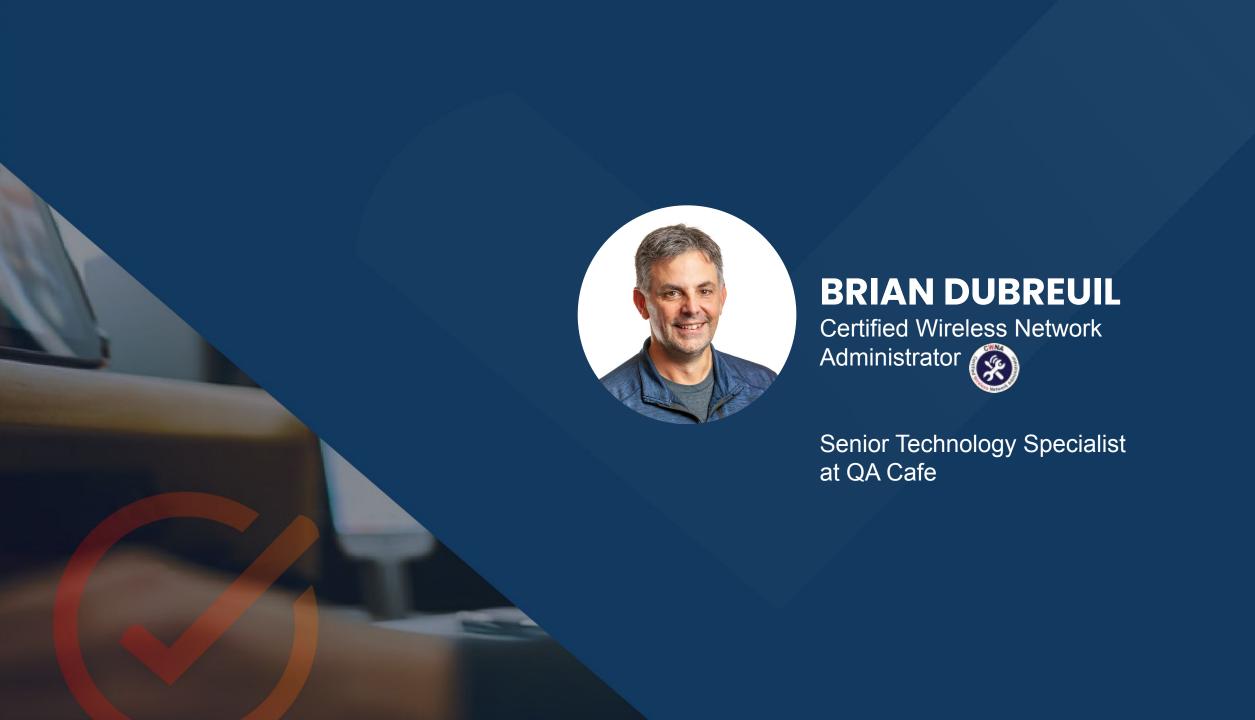

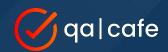

### What we'll cover

- What is Wi-Fi 7 (& Wi-Fi 6/6E)
- CPE Testing Objectives & Strategies
  - What to test, why, and how
- CDRouter NTA3000 Platform
  - How to cover objectives/strategies
- Q&A

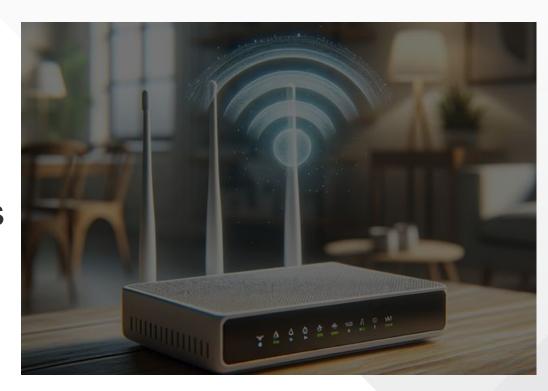

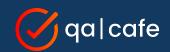

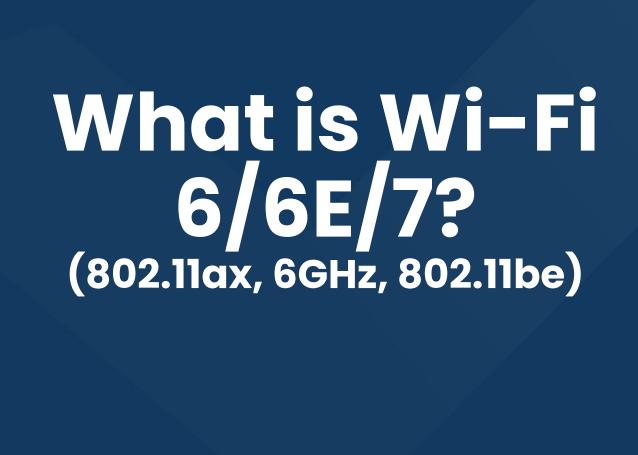

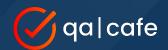

# What is Wi-Fi 6/6E?

- Consumer-friendly term designated to describe the features based on the IEEE amendment 802.11ax
- Essentially branded by the Wi-Fi Alliance Certification program for access points (APs) and stations (STAs)
- Also known as HE (High Efficiency)

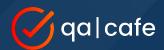

# Wi-Fi 6/6E (802.11ax) Key Features

- Up to 8 spatial streams
- New 1024-QAM modulation
- OFDMA / Multi-User MIMO
- Operates in all 3 frequency bands (2.4, 5, and 6 GHz)
  - 6E adds 802.11ax to 6GHZ (WPA3 Mandatory)

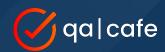

### What is Wi-Fi 7?

- Consumer-friendly term designated to describe the features based on the IEEE draft amendment 802.11be
- Essentially branded by the newest Wi-Fi Alliance Certification program for access points (APs) and stations (STAs) (January 2024)
- Also known as EHT (Extremely High Throughput)

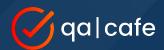

# Wi-Fi 7 (802.11be) Key Features

- Added 320 MHz channel width
- New 4K-QAM Modulation
- Operates in all 3 Frequency Bands (2.4, 5, and 6 GHz)
- Ability to use all 3 bands at the same time (MLO)

"Preamble Puncturing" was actually introduced in Wi-Fi 6, however it was not widely adopted by STAs (clients)

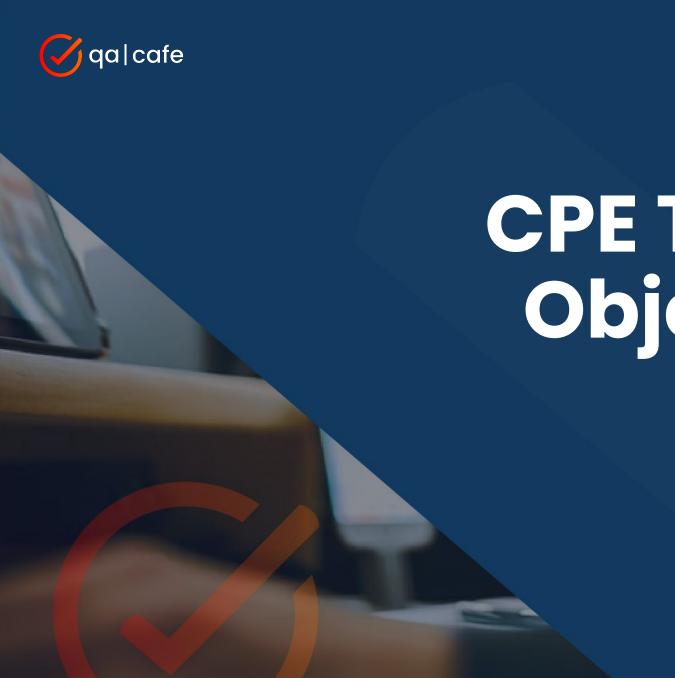

CPE Testing Objectives

What to test and why

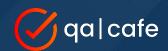

# **CPE Testing Objectives**

OSI Layer 3 (and above)

- WLAN Client Connectivity
  - PHY modes legacy (a/b/g), n, ac, ax, be
  - Frequency Bands 2.4GHz, 5GHz, 6GHz
  - Security Open, OWE, WPA2, WPA2/3 (transitional), WPA3
- WLAN Client Functionality
  - DHCP (v4/v6)
  - DNS (v4/v6/tcp)
  - ICMP, HTTP, HTTPS

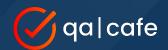

# **CPE Testing Objectives**

(continued)

- WLAN Client Scaling
  - Single band, Across multiple bands
    - How many clients can be "connected" at the same time?
- WLAN Client Performance
  - Single client Upload/Download "Goodput"
  - Aggregate "Goodput" for multiple clients
    - "Greenfield"
    - Various Bands and PHY modes

Stability testing will expose protocol interactions that lead to performance issues and vice-versa!

# Stability

- Mix connectivity, functional, scaling, & performance tests
- Run for longer durations
- Look for trends over time:
  - Performance degradation
  - Functional test duration

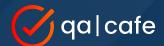

### An example of what stability testing can uncover...

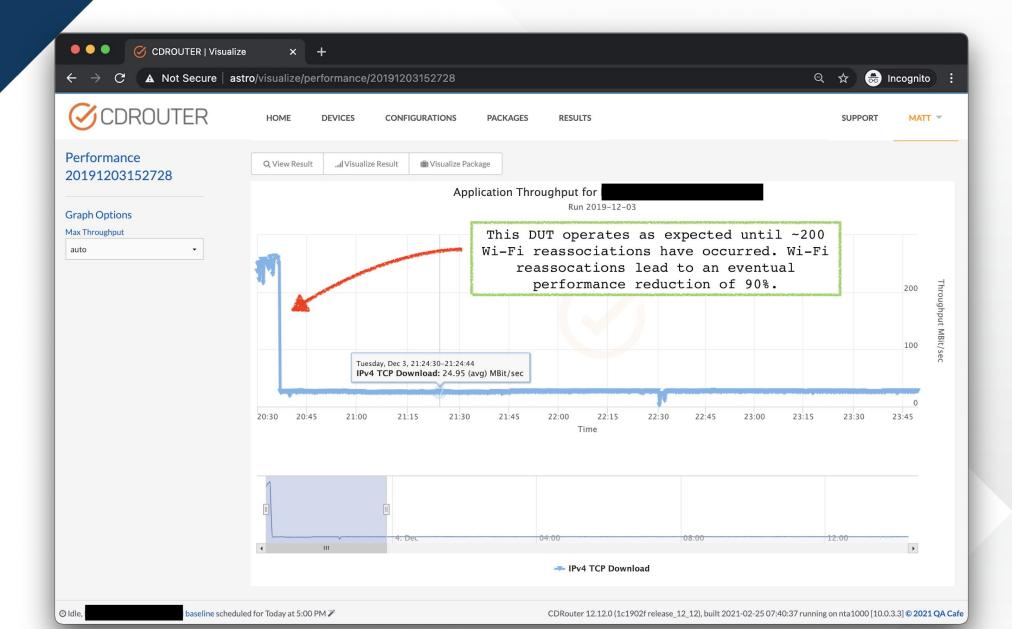

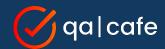

# CDRouter NTA3000 Platform

How it can help meet testing objectives

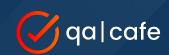

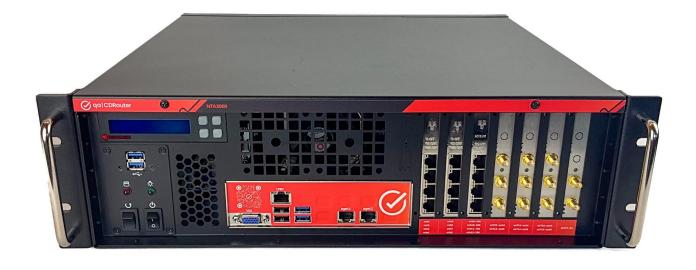

## CDRouter NTA3000 Layer 3 (and above) Testing Platform

Ok, really layer 2 1/2 with a few hooks into Layer 1

General availability beginning - May 2024

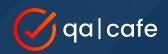

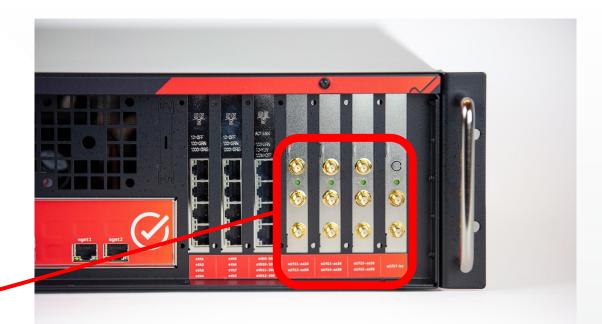

| AN 5 GHz Wi-Fi 6 radios (wifi2-ax56 and wifi4-ax56)  AN 6 GHz Wi-Fi 6E radio (wifi6-ax56) |
|-------------------------------------------------------------------------------------------|
|                                                                                           |
| 1. 4 (6.7)                                                                                |
| radio (wifi7-be)                                                                          |
| (2x2, HE40, MCS11)                                                                        |
| 2x2, HE160, MCS11)                                                                        |
| (2x2, HE160, MCS11)                                                                       |
| 2x2, EHT40, MCS13), 5 GHz (2x2, EHT160, MCS13), or 6 GHz (2x2, EHT320, MCS13)             |
|                                                                                           |
|                                                                                           |

https://support.gacafe.com/cdrouter/knowledge-base/nta3000-data-sheet/

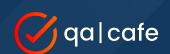

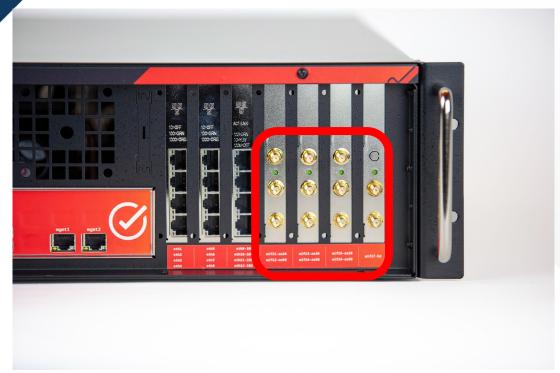

### 4 physical wireless interfaces

- 3 MediaTek MT7916AN
- 1 Intel BE200

### (3) MediaTek -

2 single-band radios (2.4GHz and 5/6GHz) that share the same antennas.

2.4GHz radio - 2T2R with 2 spatial streams

5/6GHz radio - 2T3R with 2 spatial streams

### (1) Intel -

single tri-band radio (2.4/5/6GHz) 2T2R with 2 spatial streams

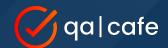

4 physical wireless interface cards but 7 physical wireless radios

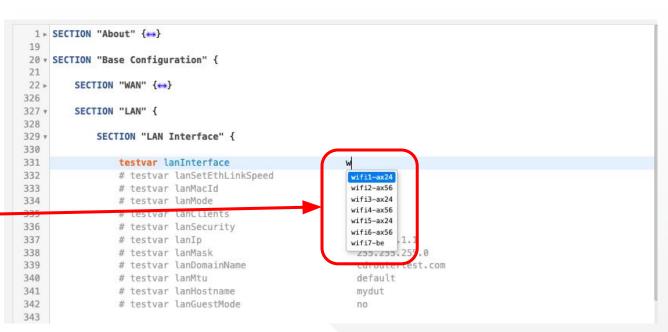

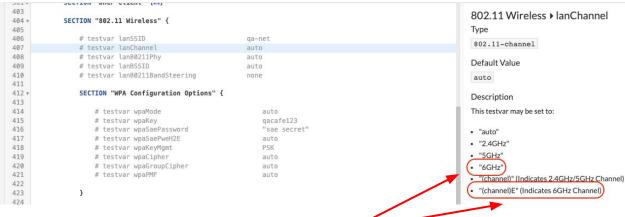

New values added to existing testvars to support 6GHz band/channels and 'BE' PHY mode

802.11 Wireless > lan80211Phy
Type
keyword-list

Accepted Values

auto a g n ac ax be

Default Value

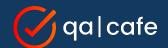

# Using CDRouter to Perform Objectives

- Connectivity
- Functionality
  - Scaling
- Performance
  - Stability

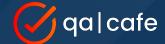

## **WLAN Client Connectivity**

The CDRouter **start** test case provides a great deal of validation. Example of wifi7-be connecting on the 6GHz band

```
168 = 12:05:31.271 | | SECTION(setup): Starting LAN interface 'lan' mac=b0:75:0c:fe:68:8e (wifi7-be,wireless)
169 = 12:05:31.273 INFO(setup): Wireless device wifi7-be capabilities:
170 = key-mgmt: 802.1X,PSK,802.1X-256,PSK-256,SAE,SUITE-B-192
171 = cipher: CCMP-128,GCMP-256,TKIP,WEP-104,WEP-40
172 = phy: 802.11a,b,g,n,ac,ax,be
173 = 12:05:31.274 INFO(setup): Scanning for ssid="TP-Link_42C2_6G" bssid=auto freg/chan=auto phy=auto security=RSN:SAE pmf=auto h2e=auto using wifi7-be
```

Association, Authentication, Key Exchange

```
12:05:36.231 INFO(lan): Associating to ssid="TP-Link_42C2_66" bssid=auto freq/chan=auto phy=auto security=RSN:SAE pmf=auto h2e=auto (wifi7-be)
     12:05:36.273 INFO(lan): SAE authentication complete (wifi7-be)
     12:05:36.288 INFO(lan): Associated (wifi7-be)
         ssid="TP-Link_42C2_66" bssid=1a:52:a1:6f:42:c6 freq/chan=6295/69E signal=-33 dBm
             rsn: key-mgmt=SAE pairwise=CCMP-128 group=CCMP-128 mgmt-group=BIP-CMAC-128 pmkid= caps=PTKSA-RC-0,GTKSA-RC-0,MFPR,MFPC
             wpa: none
             phy: 802.11be
     12:05:36.291 INFO(lan): Enabling RSN, key-mgmt=SAE pairwise=CCMP-128 group=CCMP-128 mgmt-group=BIP-CMAC-128
                                                                                                                   EAPOL
      12:05:36.298 I<<(lan):
                                  1a:52:a1:6f:42:c6
                                                                           b0:75:0c:fe:68:8e
                                                                                                                             EAPOL-Key
      12:05:36.298 INFO(lan): Received RSN Pairwise-Key message 1
     12:05:36.299 INFO(lan): Sending EAPOL-Key response
                                                                                                                   EAPOL
     12:05:36.299 0>>>(lan):
                                                                                                                             EAPOL-Key
                                  b0:75:0c:fe:68:8e
                                                                           1a:52:a1:6f:42:c6
192 12:05:36.306 I<<<(lan):
                                  1a:52:a1:6f:42:c6
                                                                           b0:75:0c:fe:68:8e
                                                                                                                   EAPOL
                                                                                                                             EAPOL-Key
    12:05:36.306 INFO(lan): Received RSN Pairwise-Key message 3
     12:05:36.306 INFO(lan): Sending EAPOL-Key response
195 12:05:36.307 0>>>(lan):
                                                                                                                   EAPOL
                                  b0:75:0c:fe:68:8e
                                                                           1a:52:a1:6f:42:c6
                                                                                                                             EAPOL-Key
```

```
203 = 12:05:36.328 INFO(lan): WPA PSK authentication complete (wifi7-be)
204 = 12:05:36.334 INFO(lan): Station Connected (wifi7-be)
```

<sup>205</sup> ssid="TP-Link 42C2 6G" bssid=1a:52:a1:6f:42:c6 freq/chan=6295/69E chan-width=320 MHz signal=-33 dBm noise=0 dBm

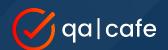

# WLAN Client MLO Configuration

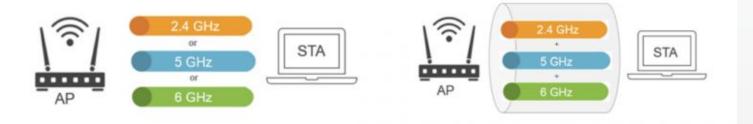

Source: https://wifinowglobal.com/news-and-blog/multi-fold-success-with-wi-fi-7-multi-link-operation-mlo/success-with-wi-fi-7-multi-link-operation-mlo/success-with-wi-fi-7-multi-link-operation-mlo/success-with-wi-fi-7-multi-link-operation-mlo/success-with-wi-fi-7-multi-link-operation-mlo/success-with-wi-fi-7-multi-link-operation-mlo/success-with-wi-fi-7-multi-link-operation-mlo/success-with-wi-fi-7-multi-link-operation-mlo/success-with-wi-fi-7-multi-link-operation-mlo/success-with-wi-fi-7-multi-link-operation-mlo/success-with-wi-fi-7-multi-link-operation-mlo/success-with-wi-fi-7-multi-link-operation-mlo/success-with-wi-fi-7-multi-link-operation-mlo/success-with-wi-fi-7-multi-link-operation-mlo/success-wi-fi-7-multi-link-operation-mlo/success-wi-fi-7-multi-link-op

#### **CDRouter uses:**

Intel BE200

- (Linux firmware, drivers, kernel)

### Support for:

MLO operation (eMLSR) Enhanced Multi Link Single Radio Puncturing capability
Multi-RU

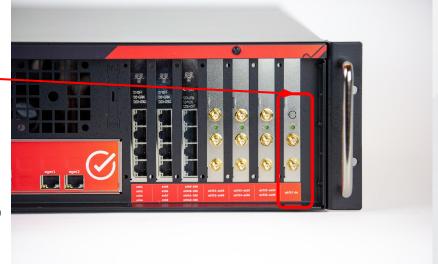

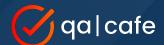

### **WLAN Client Functional Tests**

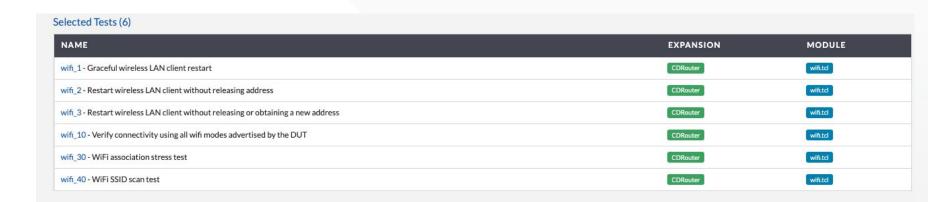

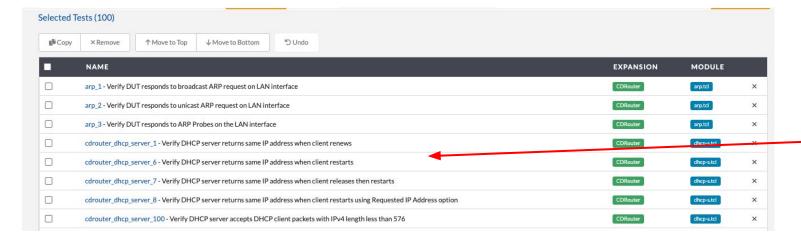

Run the 'wifi' test module, or the 'Top100', or both!

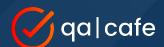

# WLAN Multi-Client Configuration Usin

Using **Multiport** configuration allows you to define a wide variety and combination of clients.

```
329 v
              SECTION "LAN Interface"
330
331
                  testvar lanInterface
                                                             wifi7-be
332
                  # testvar lanSetEthLinkSpeed
333
                 # testvar lanMacId
                                                              auto
334
                                                              DHCP
                  # testvar lanMode
                                                                                  1761 v
335
                 # testvar lanClients
                                                                                  1762
336
                  testvar lanSecurity
                                                             WPA
                                                                                  1763 •
                                                                                  1764
337
                                                             192.168.0.1
                  testvar lanIp
                                                                                  1765 •
338
                  # testvar lanMask
                                                               255,255,255.0
                                                                                  1766
339
                  # testvar lanDomainName
                                                               cdroutertest.com
                                                                                  1767
340
                  # testvar lanMtu
                                                               default
                                                                                  1768
341
                  # testvar lanHostname
                                                               mydut
                                                                                  1769
342
                 # testvar lanGuestMode
                                                                                  1770
343
                                                                                  1771
                                                                                  1772
                 SECTION "ARP Settings" {↔}
344 ⊳
                                                                                  1773
350
                                                                                  1774
351
352
                                                                                  1776
353 ▶
              SECTION "LAN DNS" {↔}
                                                                                  1777 >
                                                                                  1784
360
                                                                                  1785
361 >
              SECTION "DHCP Client" {↔}
                                                                                  1786
403
                                                                                  1787 ▶
404 v
              SECTION "802.11 Wireless" {
                                                                                  1793
405
                                                                                  1794 ⊳
406
                  testvar lanSSID
                                                             TP-Link_42C2_ML0
                                                                                  1800
407
                  # testvar lanChannel
                                                                                  1801 >
                                                                                  1826
408
                 # testvar lan80211Phy
                                                               auto
                                                                                  1827 ▼
409
                 # testvar lanBSSID
                                                               auto
                                                                                  1828
410
                 # testvar lan80211BandSteering
                                                               none
                                                                                  1829
411
                                                                                  1830
412 *
                  SECTION "WPA Configuration Options" {
                                                                                  1831
413
                                                                                  1832
                                                                                  1833
414
                                                                 RSN
                      testvar wpaMode
                                                                                  1834
415
                      # testvar wpaKev
                                                                   gacafe123
                                                                                  1835 v
416
                      testvar wpaSaePassword
                                                                 gacafe123
                                                                                  1836
417
                      # testvar wpaSaePweH2E
                                                                   auto
                                                                                  1837
418
                      testvar wpaKeyMgmt
                                                                                  1838
419
                      # testvar wpaCipher
```

```
testvar group lan2 {
                                                                                        testvar group lan3 {
                                                                          2080
   SECTION "IPv4 LAN"
                                                                                            SECTION "IPv4 LAN" {
                                                                          2081 *
                                                                          2082
       SECTION "LAN Interface" {
                                                                          2083 •
                                                                                                 SECTION "LAN Interface" {
                                                                          2084
           testvar lanInterface
                                                     wifi6-ax56
                                                                          2085
                                                                                                     testvar lanInterface
                                                                                                                                             wifi1-ax24
           # testvar lanSetEthLinkSpeed
                                                       auto
                                                                          2086
                                                                                                     # testvar lanSetEthLinkSpeed
                                                                                                                                               auto
           # testvar lanMacId
                                                       auto
                                                                          2087
                                                                                                     # testvar lanMacId
                                                       DHCP
           # testvar lanMode
                                                                          2088
                                                                                                     # testvar lanMode
                                                                                                                                               DHCP
           testvar lanClients
                                                     10
                                                                          2089
                                                                                                     testvar lanClients
           testvar lanSecurity
                                                                          2090
                                                                                                     testvar lanSecurity
                                                                                                                                             WPA
           testvar lanIp
                                                     192.168.0.1
                                                                          2091
                                                                                                                                             192.168.0.1
                                                                                                     testvar lanIp
                                                       255, 255, 255, 0
           # testvar lanMask
                                                                          2092
                                                                                                     # testvar lanMask
                                                                                                                                               255.255.255.0
           # testvar lanGuestMode
                                                                          2093
                                                                                                     # testvar lanGuestMode
                                                                          2094
           SECTION "LAN Host IP" {↔}
                                                                          2095 ▶
                                                                                                     SECTION "LAN Host IP" {↔}
                                                                          2102
                                                                          2103
                                                                          2104
       SECTION "LAN DNS" {->}
                                                                          2105 >
                                                                                                 SECTION "LAN DNS" {↔}
                                                                          2111
       SECTION "LAN 802.1q VLAN" {↔}
                                                                          2112 >
                                                                                                SECTION "LAN 802.1q VLAN" {---}
                                                                          2118
       SECTION "DHCP Client Configuration" {---}
                                                                          2119 >
                                                                                                 SECTION "DHCP Client Configuration" {↔}
                                                                          2144
       SECTION "802.11 Wireless" {
                                                                          2145 *
                                                                                                 SECTION "802.11 Wireless" {
                                                                          2146
           testvar lanSSID
                                                     TP-Link 42C2 6G
                                                                          2147
                                                                                                                                             TP-Link_42C2
                                                                                                     testvar lanSSID
           testvar lanChannel
                                                                          2148
                                                                                                     testvar lanChannel
                                                                                                                                             2.4GHz
           # testvar lan80211Phy
                                                                          2149
                                                                                                     testvar lan80211Phv
           # testvar lanBSSID
                                                       auto
                                                                          2150
                                                                                                     # testvar lanBSSID
                                                                                                                                               auto
           # testvar lan80211BandSteering
                                                       none
                                                                          2151
                                                                                                     # testvar lan80211BandSteering
                                                                                                                                               none
                                                                          2152
           SECTION "WPA Configuration Options" {
                                                                          2153 *
                                                                                                     SECTION "WPA Configuration Options" {
                                                                          2154
                                                                          2155
                                                                                                                                                  WPA3-Personal
                testvar wpaMode
                                                         WPA3-Personal
                                                                                                         testvar wpaMode
               # testvar wpaKey
                                                                          2156
                                                           gacafe123
                                                                                                         # testvar wpaKey
                                                                                                                                                    qacafe123
               testvar wpaSaePassword
                                                          qacafe123
                                                                          2157
                                                                                                         testvar wpaSaePassword
                                                                                                                                                  gacafe123
```

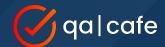

## **WLAN Client Scaling**

Defining the additional clients in your configuration allows all of them to get connected during the **start** test.

This allows the tests within the package to rotate through all the clients.

```
pstart 20240321141442
     14:14:59.112 ** SECTION(setup): Starting LAN interface 'lan' mac=b0:75:0c:26:47:63 (wifi7-be,wireless)
     14:14:59.114 INFO(setup): Wireless device wifi7-be capabilities:
                 INFO(setup): Scanning for ssid="TP-Link_42C2_MLO" bssid=auto freg/chan=auto phy=auto security=RSN:SAE pmf=auto h2e=auto using wifi7-be
                             : Scanning for ssid="TP-Link 42C2 66" bssid=auto freg/chan=6GHz phy=auto security=RSN:SAE pmf=yes h2e=auto using wifi6-ax56
                 NOTICE(setup): Obtained IPv4 DHCP address 192.168.0.18/255.255.255.0 on lan2.1
                                Obtained IPv4 DHCP address 192.168.0.55/255.255.255.0 on lan2.2
    14:15:19.551 tr SECTION(setup): Enabling IPv4 DHCP client on LAN interface lan2.3
     14:15:22.725 NOTICE(setup): Obtained IPv4 DHCP address 192.168.0.45/255.255.255.0 on lan2.3
                    SECTION(setup): Starting LAN interface 'lan2.4' mac=b0:75:0c:7b:8d:6d (wifi6-ax56,wireless)
     14:15:22.793 ** SECTION(setup): Enabling IPv4 DHCP client on LAN interface lan2.4
                    SECTION(setup): Starting LAN interface 'lan2.5' mac=b0:75:0c:b6:a7:ld (wifi6-ax56,wireless)
                    SECTION(setup): Enabling IPv4 DHCP client on LAN interface lan2.5
                  NOTICE(setup): Obtained IPv4 DHCP address 192.168.0.35/255.255.255.0 on lan2.5
                    SECTION(setup): Starting LAN interface 'lan2.6' mac=b0:75:0c:26:e3:8e (wifi6-ax56,wireless)
     14:15:29.197 INFO(setup): Wireless device wifi6-ax56 capabilities:
                    SECTION(setup): Enabling IPv4 DHCP client on LAN interface lan2.6
                    SECTION(setup): Starting LAN interface 'lan2.7' mac=b0:75:0c:c9:62:96 (wifi6-ax56.wireless)
     14:15:29.431 INFO(setup): Wireless device wifi6-ax56 capabilities:
     14:15:29.499 ** SECTION(setup): Enabling IPv4 DHCP client on LAN interface lan2.7
     14:15:29.672 ** SECTION(setup): Starting LAN interface 'lan2.8' mac=b0:75:0c:cb:d5:41 (wifi6-ax56,wireless)
```

NOTE: You could also define a single client on each interface and use the cdrouter scaling tests

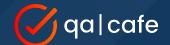

### **WLAN Client Performance**

Create multiple scenarios to measure upload and download 'goodput' (LAN <-> WAN)

- single client scenarios
- multiple client scenarios (uniform traffic generation, aggregate measurement)
- perf\_client test cases (variable traffic generation, multiple measurement criteria)

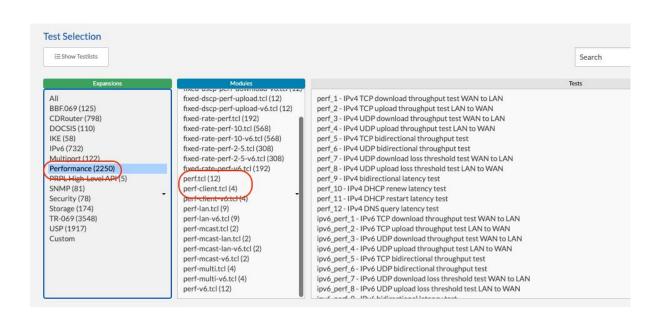

```
1763 v
               testvar group lan2 {
1764
                   SECTION "IPv4 LAN" (↔)
1765 >
1947
1948 ▶
                   SECTION "IPv6 LAN" {↔}
1971
1972 >
                   SECTION "Parental Controls" (↔)
1996
1997
                   SECTION "CDRouter Performance Expansion" {
1998
1999 >
                       SECTION "Basic Configuration" { -> }
2007
2008 1
                       SECTION "Performance Settings" {
2009
2010
                          # testvar perfDuration
2011
                          # testvar perfDownloadBandwidth
                                                                      0.0
2012
                          # testvar perfInterval
                                                                      auto
2013
                          # testvar perfIncrement
2014
                          # testvar perfStreams
2015
                          # testvar perfStreamIncr
2016
                          # testvar perfUdpLen
2017
                          # testvar perfUploadBandwidth
                                                                      0.0
2018
                          # testvar perfLantoLanBandwidth
2019
                          # testvar perf0mit
2020
                          # testvar perfDSCP
2021
                          # testvar perfFairness
2022
2023
2024
2025 >
                       SECTION "WAN Download Thresholds" {↔}
2036
2037 ►
                       SECTION "WAN Upload Thresholds" { -> }
2048
```

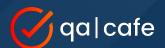

# perf-client Example

```
15:43:17.049 INFO(lan): Connect to performance server at 202.254.1.4:19750 using the following:
                          63
                                           direction: download ( source 202.254.1.4:19750 -> destination 192.168.0.151 )
                          64
                                           bandwidth: 500.0M (0=unlimited)
                          65
                                            duration: 30
                        15:43:20.102 INFO(lan2.1): Connect to performance server at 202.254.1.4:19751 using the following:
                  118
                                  direction: download ( source 202.254.1.4:19751 -> destination 192.168.0.123 )
                  119
                                  bandwidth: 100.0M (0=unlimited)
                  120
                                   duration: 20
             15:43:26.183 INFO(lan2.3): Connect to performance server at 202.254.1.4:19753 using the following:
                        direction: download ( source 202.254.1.4:19753 -> destination 192.168.0.199 )
                        bandwidth: 100.0M (0=unlimited)
                         duration: 20
15:43:32.262 INFO(lan3.1): Connect to performance server at 202.254.1.4:19755 using the followin
          direction: download ( source 202.254.1.4:19755 -> destination 192.168.0.6 )
          bandwidth: 20.0M (0=unlimited)
           duration: 10
    report interval: auto
            protocol: TCP
                DSCP: 0 (0x00)
             clients: 1
```

```
1723 15:44:07.163 14 SECTION(cdrouter-5550): Perf Results Summary
      15:44:07.163 INFO(cdrouter-5550): trafficType
                                                              performance
                                                                                    performance
                                                                                                         performance
                                                                                                                               performance
                                                                                                                                                    performance
                                                                                                                                                                          performance
                                                                                                                                                                                               performance
      15:44:07.163 INFO(cdrouter-5550): stackName
                                                               lan
                                                                                    lan2.1
                                                                                                         lan2.2
                                                                                                                               lan2.3
                                                                                                                                                    lan2.4
                                                                                                                                                                          lan3.1
                                                                                                                                                                                               lan3.2
      15:44:07.163 INFO(cdrouter-5550): iface
                                                              error
                                                                                    error
                                                                                                         error
                                                                                                                               error
                                                                                                                                                    error
                                                                                                                                                                         error
                                                                                                                                                                                               error
      15:44:07.163 INFO(cdrouter-5550): transProto
                                                              TCP
                                                                                    TCP
                                                                                                         TCP
                                                                                                                               TCP
                                                                                                                                                    TCP
                                                                                                                                                                         TCP
                                                                                                                                                                                               TCP
      15:44:07.163 INFO(cdrouter-5550): dscp name
                                                              BestEffort
                                                                                    BestEffort
                                                                                                         BestEffort
                                                                                                                               BestEffort
                                                                                                                                                    BestEffort
                                                                                                                                                                         BestEffort
                                                                                                                                                                                               BestEffort
      15:44:07.163 INFO(cdrouter-5550): dscp
                                                                                                                               0
      15:44:07.163 INFO(cdrouter-5550): thresholdPctPrint
                                                              100%
                                                                                    100%
                                                                                                         100%
                                                                                                                               100%
                                                                                                                                                    100%
                                                                                                                                                                         100%
                                                                                                                                                                                               100%
      15:44:07.163 INFO(cdrouter-5550): duration
                                                              30
                                                                                    20
                                                                                                         20
                                                                                                                               20
                                                                                                                                                    20
                                                                                                                                                                         10
                                                                                                                                                                                               10
      15:44:07.163 INFO(cdrouter-5550): bandwidth
                                                              500.0M
                                                                                    100.0M
                                                                                                         100.0M
                                                                                                                               100.0M
                                                                                                                                                    100.0M
                                                                                                                                                                         20.0M
                                                                                                                                                                                               20.0M
      15:44:07.163 INFO(cdrouter-5550): streams
      15:44:07.163 INFO(cdrouter-5550): threshold
                                                              auto
                                                                                    auto
                                                                                                         auto
                                                                                                                               auto
                                                                                                                                                    auto
                                                                                                                                                                         auto
                                                                                                                                                                                               auto
      15:44:07.163 INFO(cdrouter-5550): calc_threshold
                                                              10.0
                                                                                    10.0
                                                                                                         10.0
                                                                                                                               10.0
                                                                                                                                                    10.0
                                                                                                                                                                         10.0
                                                                                                                                                                                               10.0
                                                              499 Mbits/sec
                                                                                    100 Mbits/sec
                                                                                                         99.6 Mbits/sec
      15:44:07.163 INFO(cdrouter-5550): rateUnits
                                                                                                                               100 Mbits/sec
                                                                                                                                                    15.0 Mbits/sec
                                                                                                                                                                         20.0 Mbits/sec
                                                                                                                                                                                               19.9 Mbits/sec
      15:44:07.163 INFO(cdrouter-5550): lossp
      15:44:07.163 INFO(cdrouter-5550): retr
                                                                                                                               0
                                                                                                                                                                         0
1739
```

streams: 1 length: auto

172

173

174

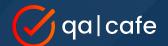

## **WLAN Client Stability**

Edit your test package options

The simplest method is to combine **connectivity**, **functional**, **scaling** and **performance** into a single package.

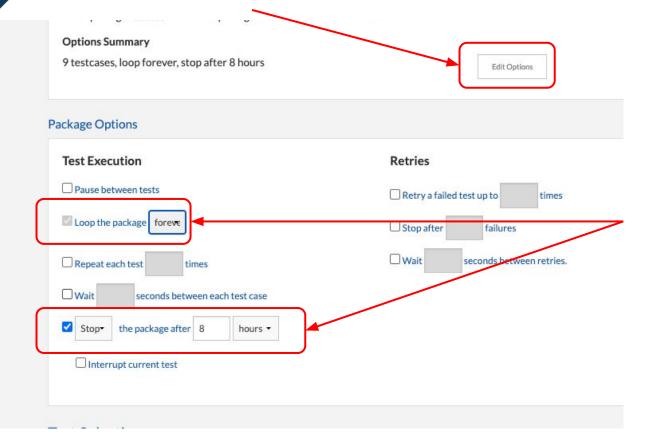

Loop (repeat) your package many times or...

select **forever** and set a timer for **8 hours** for an overnight test run

### **WLAN Client Stability**

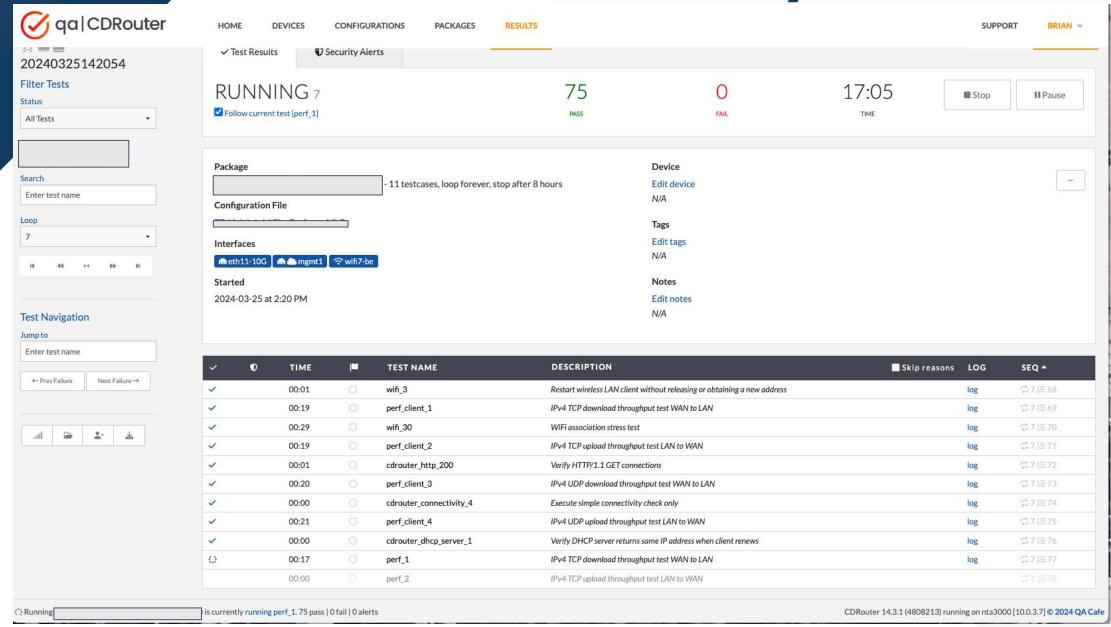

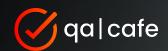

# Resources

- Beyond the PHY testing fully featured Wi-Fi products
- How to use virtual LAN clients to test broadband and Wi-Fi CPE

- How to build an automated test strategy
- Stability testing series with Matt Langlois
- Upgrade to NTA3000: sales@qacafe.com

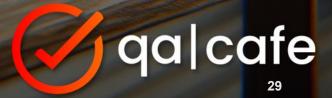